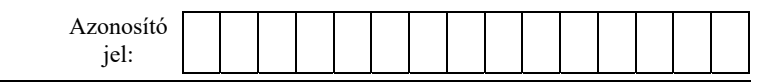

## **1A. Morzekód**

Samuel Morse 1838-ban mutatta be az elektromos távírókészülékét. A távközlésben a működéséhez bevezetett morzekódrendszert számos területen használták, a hajózásban és a távírásban. Készítsen weblapot a minta és a leírás alapján, amely bemutatja a morzekódrendszert!

- Az elkészítendő állomány neve *morze.html*.
- Az oldal részben formázott szövegét a *szoveg.html* állományban találja.
- A feladat megoldásához szükséges képek: *billentyu.png*, *hatter.png* és *SFB\_Morse.jpg*. A képek használata során ügyeljen arra, hogy a vizsgakönyvtár áthelyezése után is helyesen jelenjenek meg!

A weblapot stílusokkal formázva készítse el! A *stilus.css* stíluslapban lévő előkészített stílusokat használhatja, de ezekben még további beállításokat, módosításokat kell tennie. A megoldás során formázáshoz csak a stíluslapban, vagy fejlécelemekben felsorolt vagy létrehozott stílusok használhatók, az inline (szövegközi) stílusok megadása nem.

- 1. A *morze.html* oldalt készítse el! Ehhez a *szoveg.html* állományt használja fel, amely már részben formázva tartalmazza a szöveget! A böngésző címsorában a "Morzekód" szöveg jelenjen meg!
- 2. A weboldal fejrészében helyezzen el hivatkozást a *stilus.css* stíluslapra, vagy annak tartalmát a html lap fejlécbe beágyazott stílusként használja fel! Ügyeljen arra, hogy inline stílusokat nem használhat!
- 3. A megjelenítendő tartalom egy része megjegyzésben van a weblap kódjában. A megjegyzést szüntesse meg a tartalom megjelenítéséhez!
- 4. Állítsa be az oldal általános tulajdonságait!
	- a. A weblap háttere a *hatter.png* kép legyen!
	- b. A teljes szöveg olyan betűtípusú, amely a talp nélküli (sans-serif) betűcsaládba tartozik, a betűméret az alapértelmezett 110%-a és a betűszín sötétszürke (#444444 kódú) szín legyen, ahol a feladat mást nem kér!
	- c. A címeken kívüli bekezdések legyenek sorkizárt igazításúak, ha a feladat nem kér mást!
	- d. Az oldalon a linkek színe minden állapotban fekete legyen!
- 5. Az oldal többi részének váza, a mintának megfelelően egy fehér téglalapként jelenjen meg! Ezt a *tartalom* jelölő beállításával és alkalmazásával hozza létre!

A téglalap

- háttere fehér,
- 1100 képpont széles,
- vízszintesen középre igazított,
- szegély nélküli,
- minden szöveges tartalom a bal és a jobb szélétől 10 képponttal beljebb jelenjen meg!
- 6. Alakítsa ki a címet és az alcímeket a minta szerint! A weboldal címe "Morzekód" egyes szintű címsor, az alcímek "Samuel Morse életrajza", "A kódok eredete" és "A morzejelek" kettes szintű címsorok legyenek!

*A feladat folytatása a következő oldalon található.* 

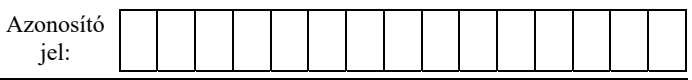

- 7. Egészítse ki a formázást, hogy az egyes és kettes szintű címsorok vörös (#FC4842 kódú) színnel jelenjenek meg!
- 8. A kettes szintű címsorok megjelenésének beállításai:
	- dőlt betűstílusúak,
	- hátterük a szürke (#CCCCCC kódú) szín, és
	- mind a négy belső margó legyen 20 képpontos!
- 9. Készítse el az első alcím előtti navigációs sort, amelynek szövegét gépelje be a minta szerint! Készítsen egyedi azonosítókat a második szintű címsorokhoz! Ezekre hozza létre a hivatkozásokat a navigációs sor megfelelő részeiről!
- 10. A "*Samuel Morse éltrajza*" alcímet követő bekezdés mellé helyezze el az *SFB\_Morse.jpg* képet és állítsa be, hogy helyettesítő vagy alternatív szövege "Samuel Morse" legyen! A stíluslapban lévő *bal* osztályjelölő alkalmazásával állítsa be a képre az alábbiakat:
	- a minta szerint, a szövegtől balra jelenjen meg,
	- szegély nélküli,
	- a kép a szövegtől jobb oldalon 5 képpontos, a többi irányban 0 képpontos távolságra legyen!
- 11. A "*A morzejelek*" alcím elé helyezze el a *billentyu.png* képet, és állítsa be, hogy a helyettesítő vagy alternatív szövege "Távíró billentyűje" legyen! A stíluslapban lévő *kozep* osztályjelölő alkalmazásával állítsa be a képre az alábbiakat:
	- középre igazítottan,
	- szegély nélkül jelenjen meg!
- 12. Egészítse ki és formázza meg a dokumentum végén lévő morzekódtáblát tartalmazó táblázatot az alábbiak szerint:
	- a. A táblázat kódját egészítse ki a táblázat címével, amelynek szövege "Betűk morzekódja" legyen a minta szerint!
	- b. A táblázat középre igazított és 1 képpont vastag szegélyű, fekete vonal legyen a minta szerint!
	- c. A cellák legyenek egyforma szélesek a minta szerint, bennük a szöveg vízszintesen középre igazított, 120%-os betűméretű és félkövér stílusú legyen!
	- d. A táblázat első sorában, fejlécében a háttér szürke (#CCCCCC kódú), és a betűk színe vörös (#FC4842 kódú) legyen! A többi cellában a betűk színe alapértelmezett maradjon!
	- e. A fejléc cellájában az alsó és felső margó 10 képpont legyen!

## **35 pont**

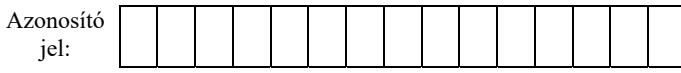

## **Minta:**

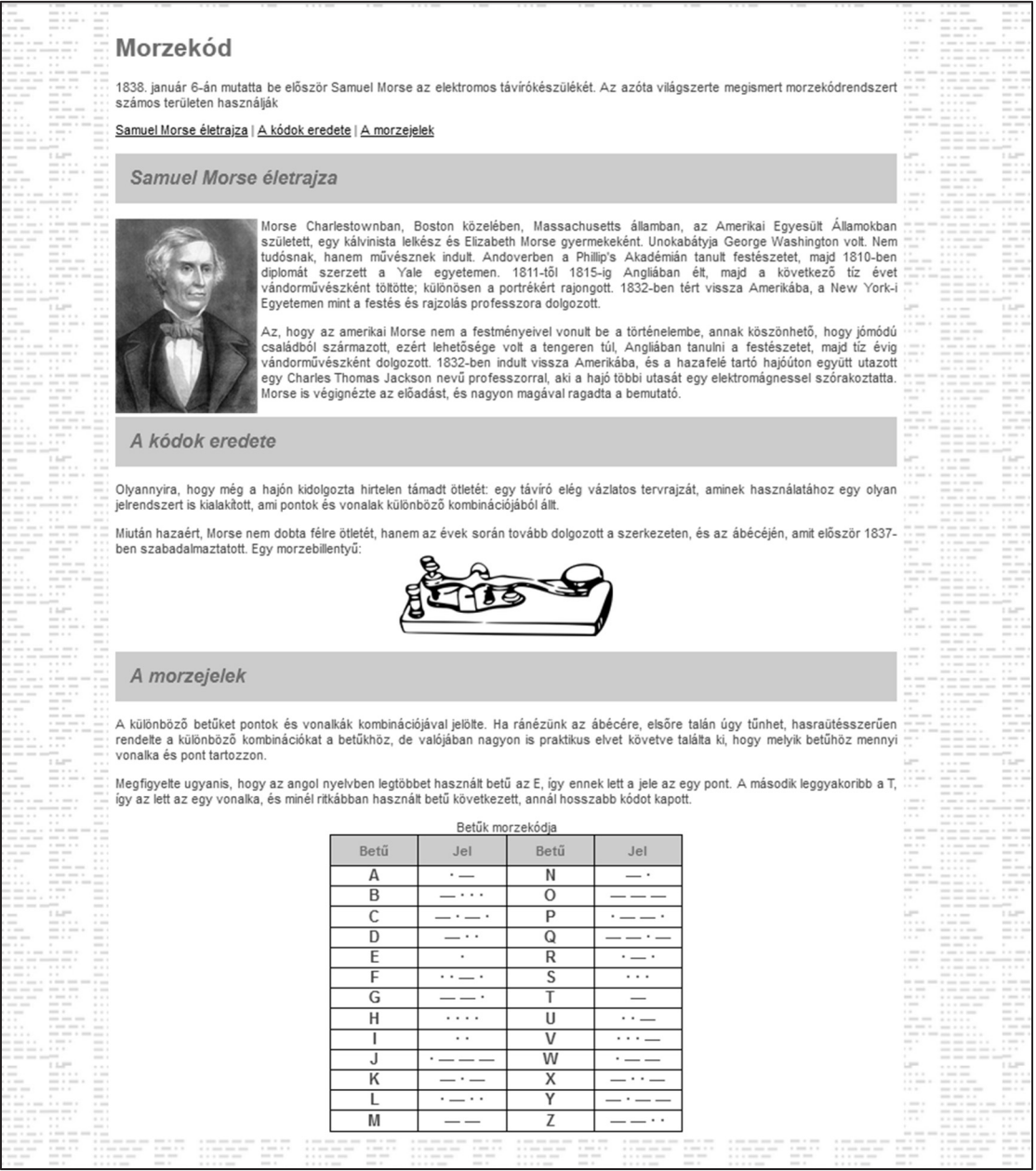

*morze.html*